# **KM53V86**

# 产品使用手册

文件版本: V21.7.12

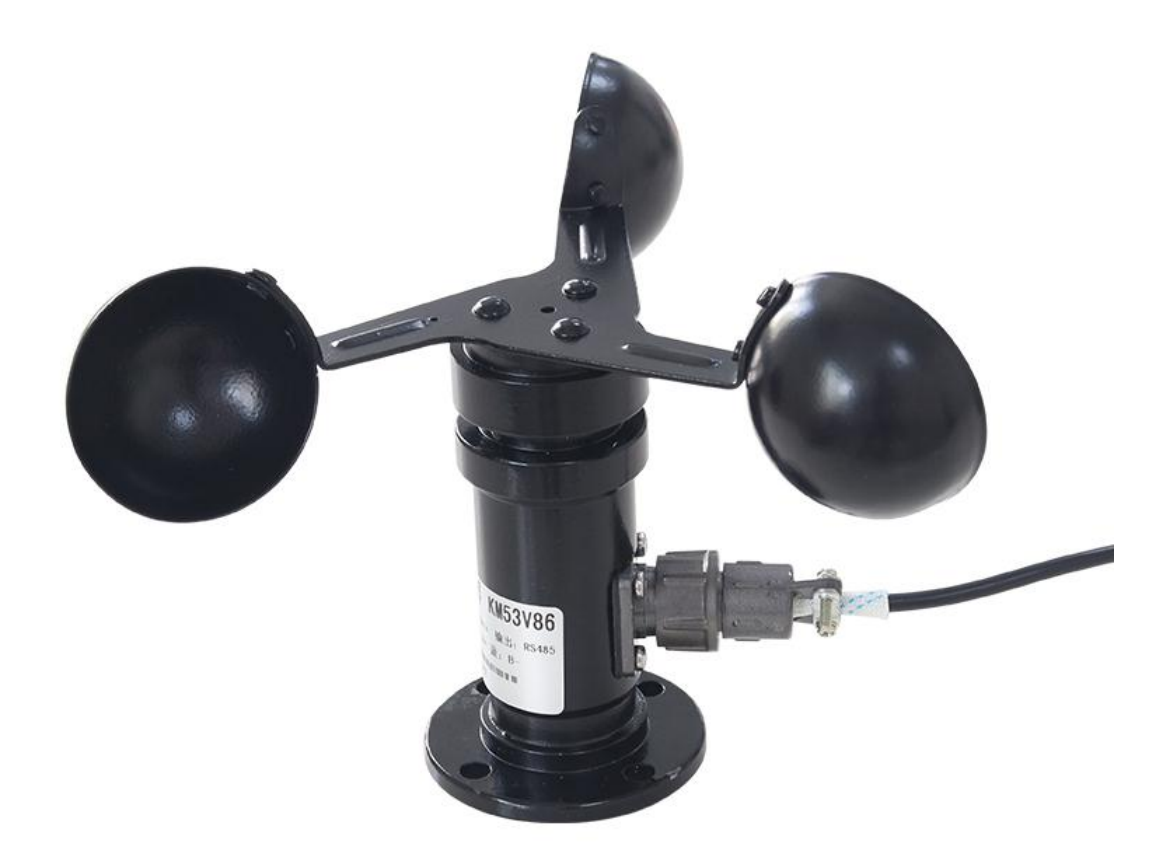

KM53V86 采用工业通用标准接口,方便接入 PLC,DCS 等各种仪表或系统,用于监测风速等 状态量。内部使用了较高精度的传感内核及相关器件,确保产品具有较高的可靠性与卓越的长 期稳定性, 可定制 RS232、RS485、CAN、4-20mA、DC0~5V\10V、ZIGBEE、Lora、WIFI、GPRS、 NB-IOT 等多种输出方式。

## 技术参数

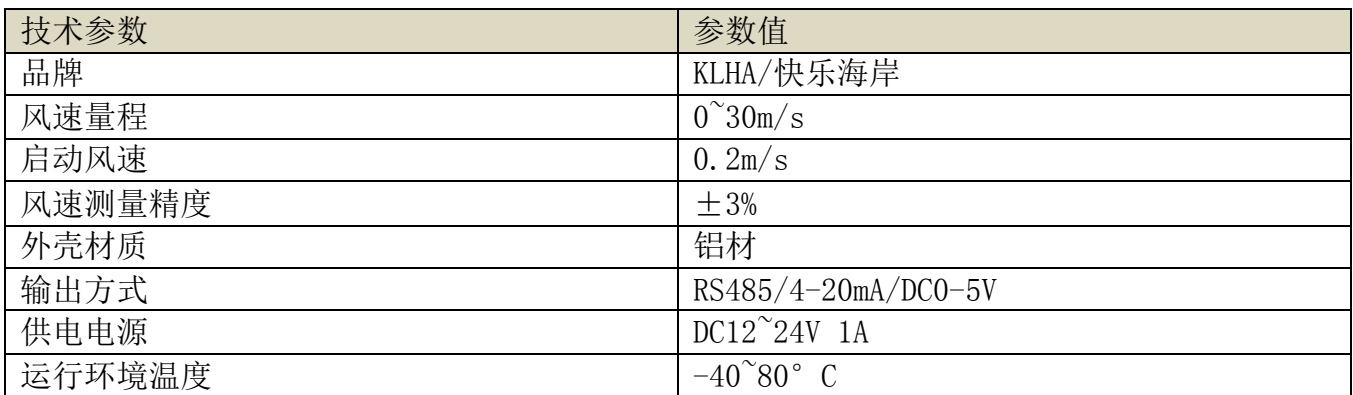

### 产品选型

产品设计了 RS485, 4-20mA, DC0-5V 多种输出方式,根据输出方式的不同,产品分为以下几 种型号。

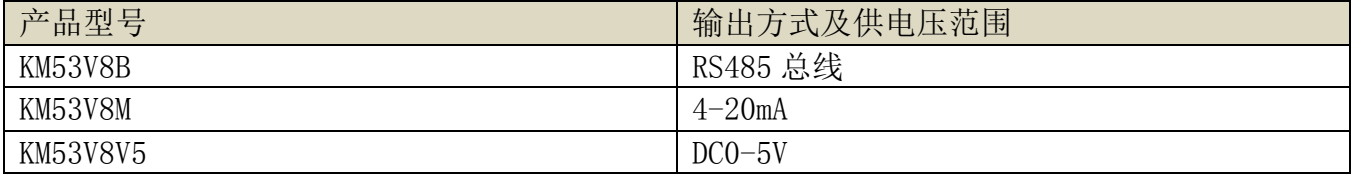

外形尺寸

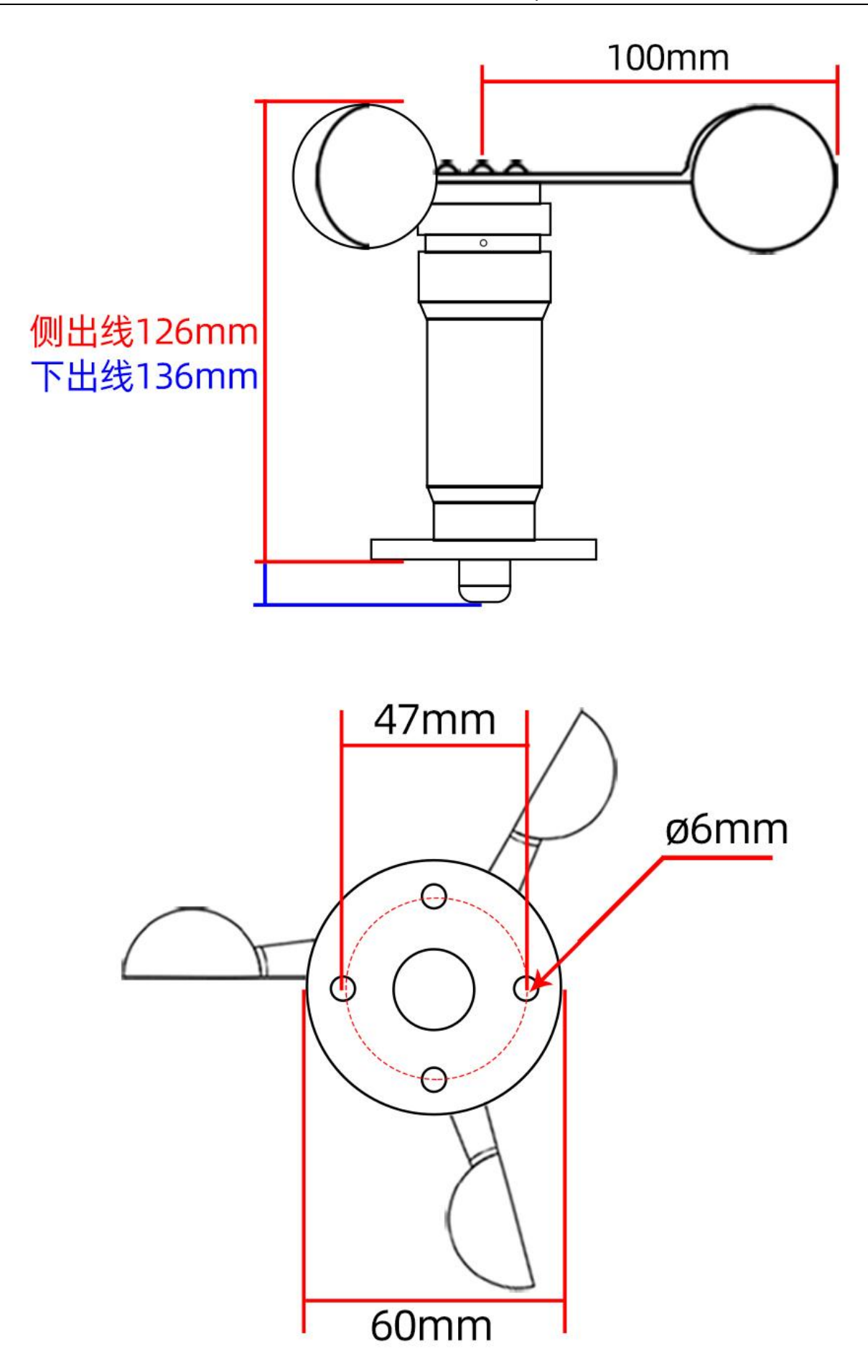

产品接线

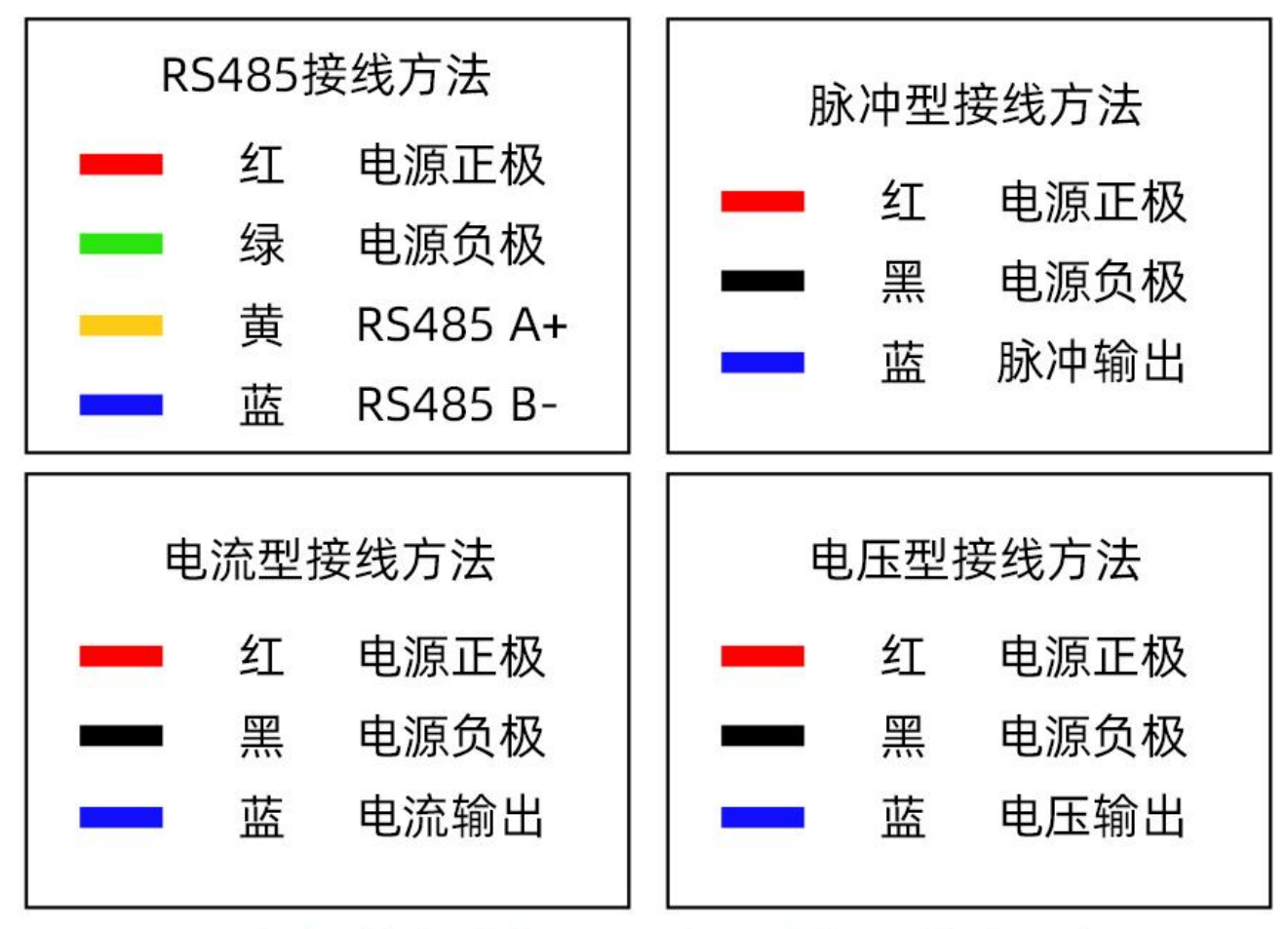

# ※注意: 接线时先电源正极和负极,后接信号线

应用方案

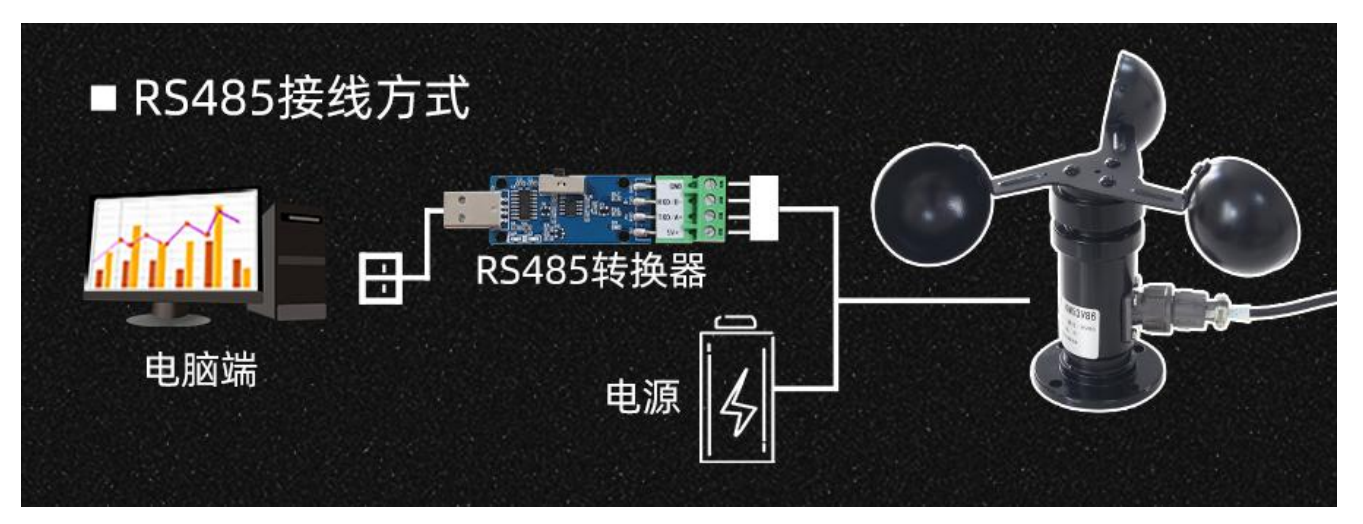

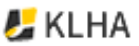

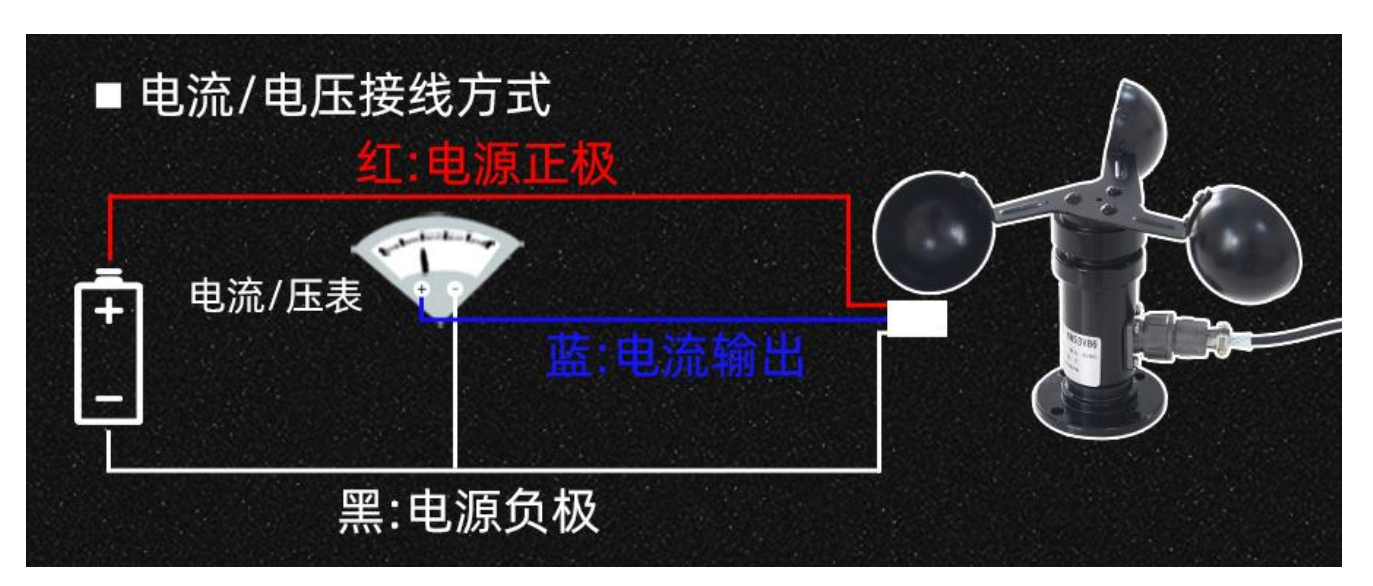

典型应用

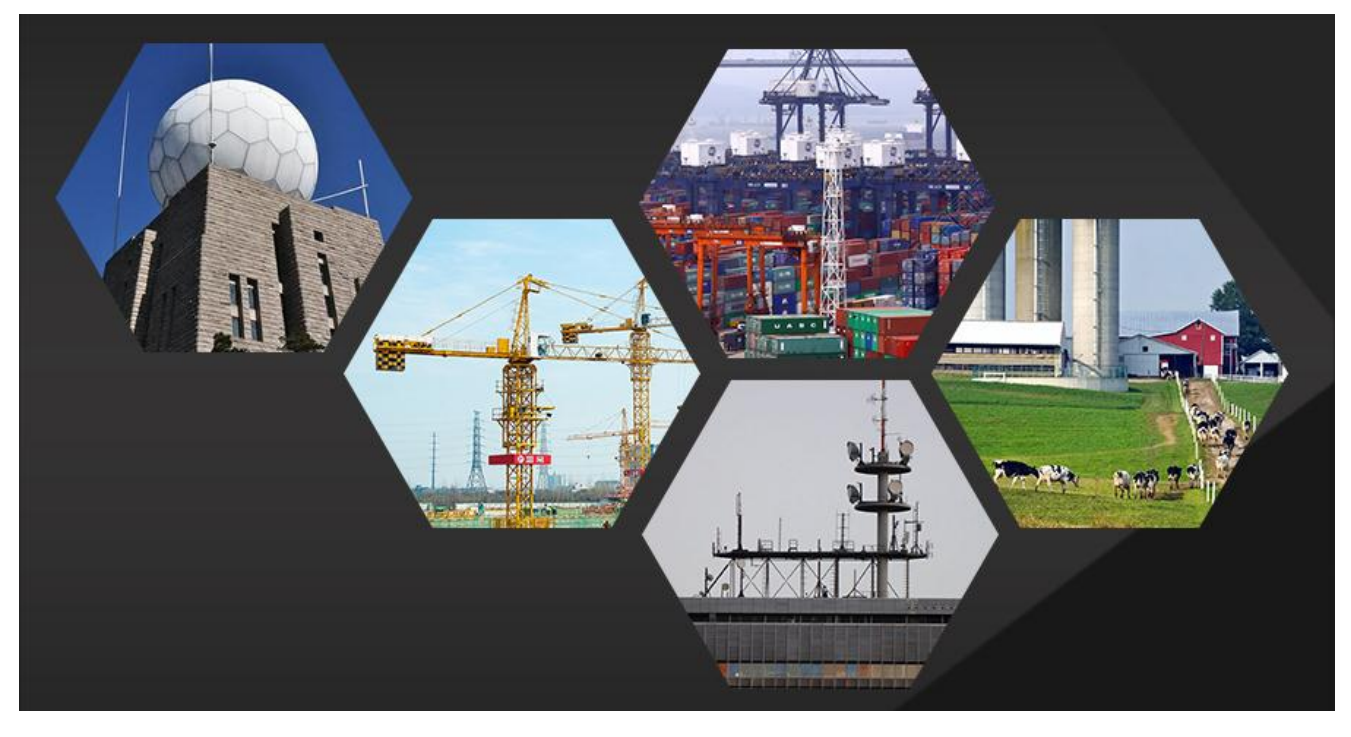

# RS485 型:通讯协议

 产品使用 RS485 MODBUS-RTU 标准协议格式,所有操作或回复命令都为 16 进制数据。设备出 厂时默认设备地址为 1,默认波特率为 9600,8,n,1。

## 1. 读取数据 ( 功能码 0x03)

 问询帧(十六进制),发送举例:查询 1#设备 1 个数据,上位机发送命令:01 03 00 00 00 01 84 0A 。

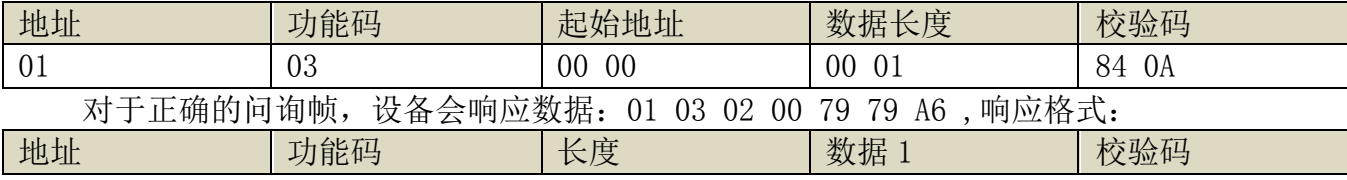

**AMS3V86 产品使用手册 http://www.klha.com/** 

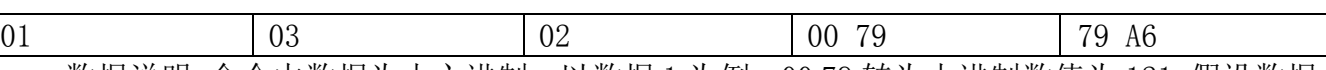

数据说明:命令中数据为十六进制, 以数据 1 为例, 00 79 转为十进制数值为 121, 假设数据 倍率为 100,则真实值为 121/100=1.21,其它以此类推。

#### 2. 常用数据地址表

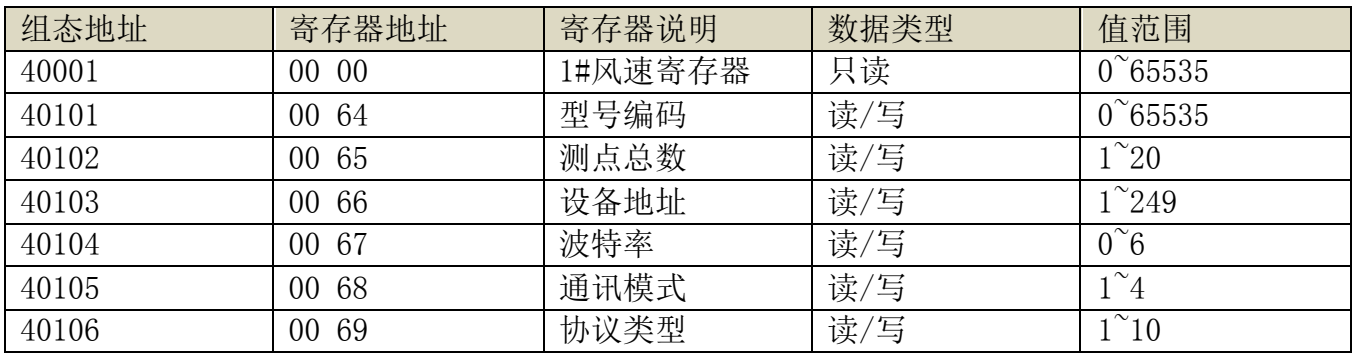

#### 3 读取与修改设备地址

#### (1) 读取或查询设备地址

 若不知道当前设备地址、且总线上只有一个设备时,可以通过命令 FA 03 00 66 00 01 71 9E 查询设备地址。

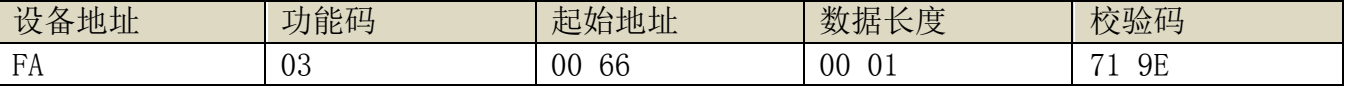

 FA 即 250 为通用地址,当不知道地址时可以用 250 这个地址来取得真实设备地址,00 66 为设备地址的寄存器。

 对于正确的查询命令,设备会响应,比如响应数据为:01 03 02 00 01 79 84,其格式解 析如下表所示:

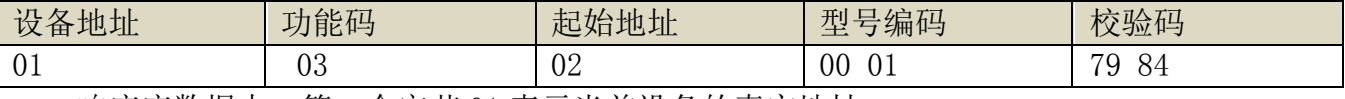

响应应数据中,第一个字节 01 表示当前设备的真实地址。

#### (2)更改设备地址

比如当前设备地址为 1, 我们希望更改为 02, 则命令为: 01 06 00 66 00 02 E8 14 。

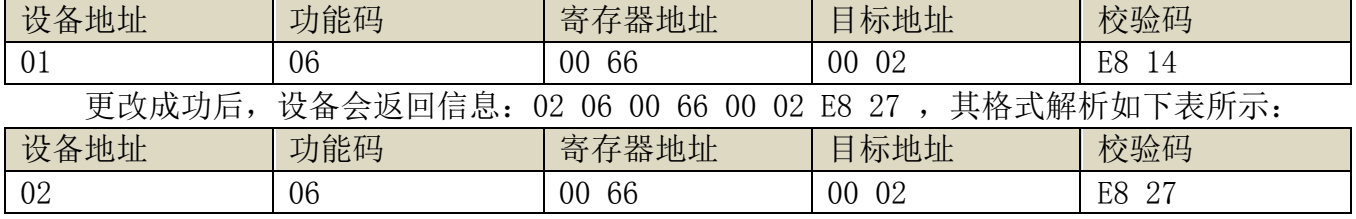

 响应应数据中,修改成功后,第 1 个字节为新的设备地址,一般设备地址更改后,立即生 效,此时用户需要同时将自己软件的查询命令做相应更改。

#### 4 读取与修改波特率

#### (1) 读取波特率

 设备默认出厂波特率为 9600,若需要更改,可根据下表及相应通讯协议进行更改操作。比 如读取当前设备的波特率 ID,命令为:01 03 00 67 00 01 35 D5 ,其格式解析如下。

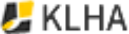

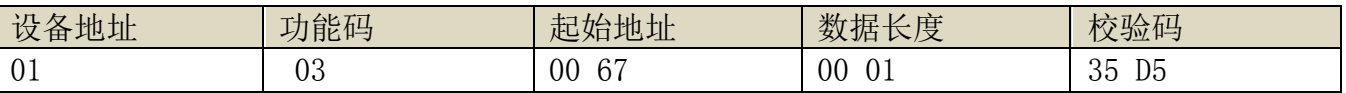

 读取当前设备的波特率编码。波特率编码:1 为 2400; 2 为 4800;3 为 9600;4 为 19200;5 为 38400;6 为 115200。

 对于正确的查询命令,设备会响应,比如响应数据为:01 03 02 00 03 F8 45,其格式解 析如下表所示:

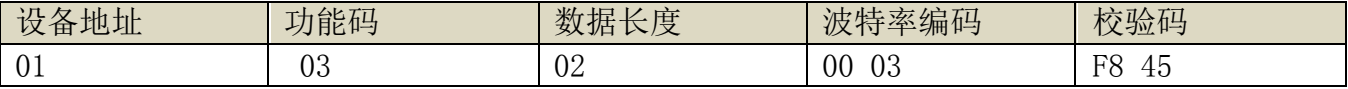

根据波特率编码,03 为 9600,即当前设备的波特率为 9600。

#### (2)更改波特率

比如将波特率从 9600 更改为 38400, 即将代码从 3 更改为 5, 则命令为: 01 06 00 67 00 05 F8 16 。

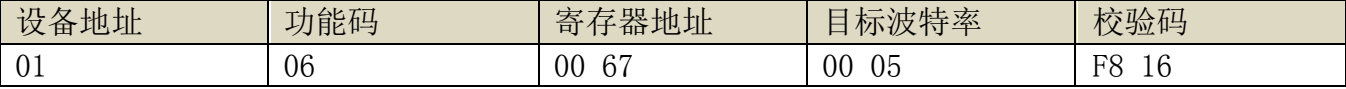

将波特率从 9600 更改为 38400, 即将代码从 3 更改为 5。新的波特率会即时生效, 此时设 备会失去响应,查询设备的波特率需做相应修改。

#### 5 读取与修改校正值

#### (1) 读取校正值

当数据与参照标准有误差时,我们可以通过调整"校正值"来减小显示误差。校正差值可 修改范围为正负 1000,即值范围为 0-1000 或 64535-65535。 比如当显示值偏小 100 时,我们通 过增加 100 来校正,命令为:01 03 00 6B 00 01 F5 D6 。在命令中 100 即十六进制 0x64;如果 需要减小,则可以设置负值,比如-100,对应十六制制值为 FF 9C,其计算方式为 100-65535=65435, 再转为十六进制则为 0x FF 9C。设备校正值是从 00 6B 开始, 我们以第 1 个参数为例进行说明, 多个参数时校正值读取与修改方法相同。

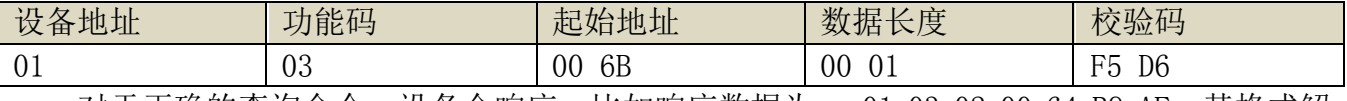

 对于正确的查询命令,设备会响应,比如响应数据为: 01 03 02 00 64 B9 AF,其格式解 析如下表所示:

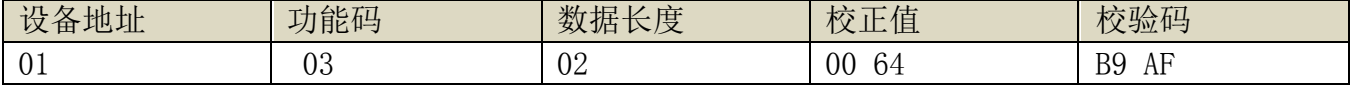

响应应数据中, 第一个字节 01 表示当前设备的真实地址, 00 6B 为第一个状态量校正值寄 存器。若设备有多个参数,其它参数操作方式与此相同,一般温度、湿度有此参数,光照一般没 有此项。

#### (2)更改校正值

 比如当前状态量偏小,我们希望将其真实值加 1,当前值加 100 校正操作命令为:01 06 00 6B 00 64 F9 FD 。

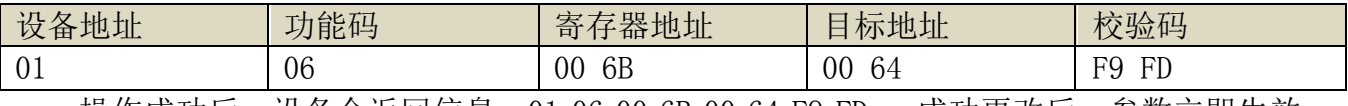

操作成功后,设备会返回信息:01 06 00 6B 00 64 F9 FD ,成功更改后,参数立即生效。

## 4-20mA 电流型:风速与电流计算

 例设量程为 0~30m/s,模拟量输出为 4~20mA 电流信号时,风速与电流的计算关系如公式所 示: C=(30-0)\*(X-4)÷(20-4)+0, 其中 30 为风速量程上限, 0 为量程下限, 20 为电流输出量程 上限,4 为下限, X 为当前读出的电流值, C 为计算出来的风速值, 常用数值列表如下:

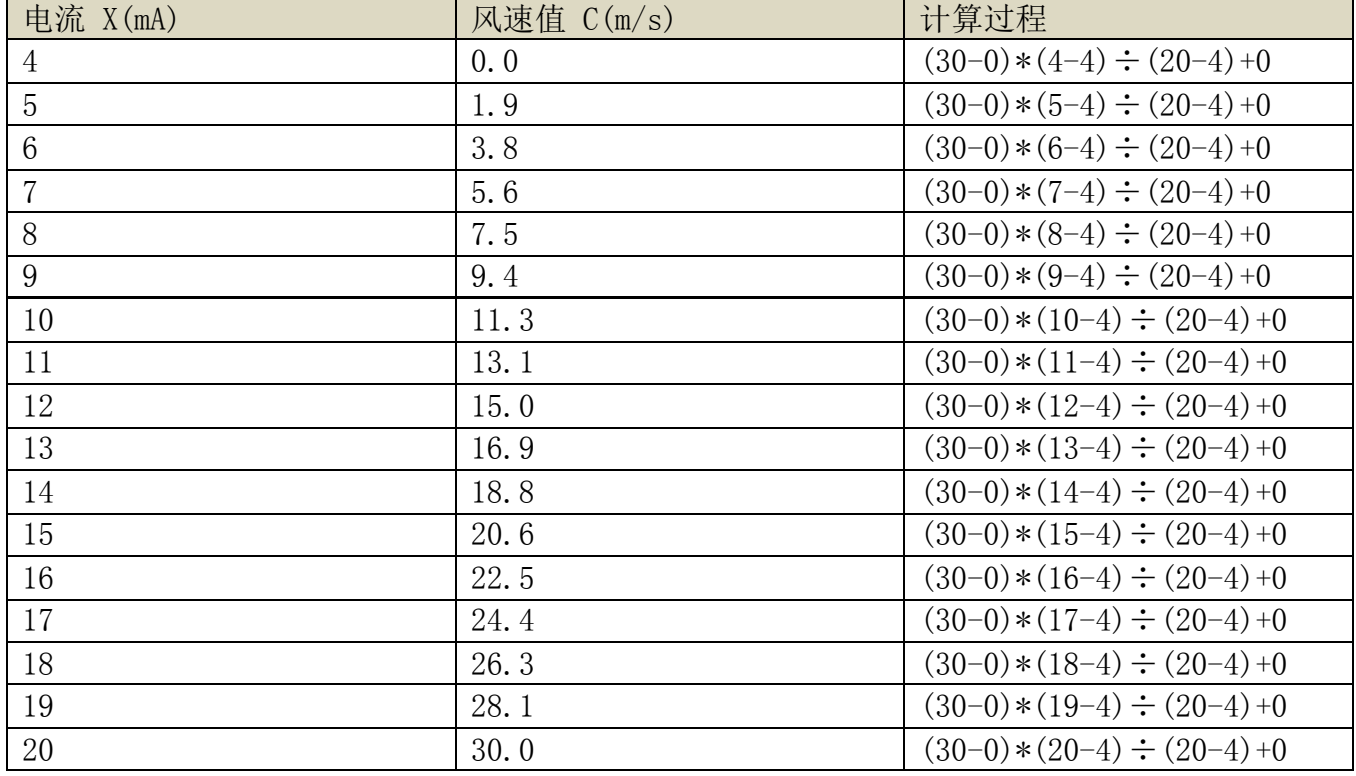

如表所示,当测量值 8mA 时,当前风速为 7.5m/s。

## DC0-5VDC0-5V 电压型:风速与 DC0-5V 电压计算

 $\Theta$  设量程为  $0^{\sim}$ 30m/s,模拟量输出为  $0^{\sim}$ 5VDC0-5V 电压信号时, 风速与 DC0-5V 电压的计算关 系如公式所示: C=(30-0)\*(X-0)÷(5-0)+0, 其中 30 为风速量程上限, 0 为量程下限, 5 为 DC0-5V 电压输出量程上限,0 为下限,X 为当前读出的 DC0-5V 电压值,C 为计算出来的风速值,常用数值 列表如下:

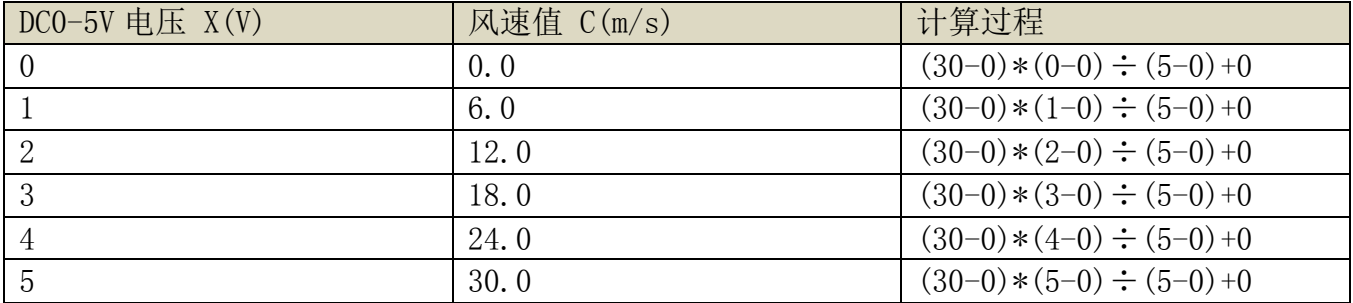

如表所示,当测量值 2.5V 时,当前风速为 15m/s。

### 免责声明

 本文档提供有关产品的所有信息,未授予任何知识产权的许可,未明示或暗示,以及禁止 发言等其它方式授予任何知识产权的许可?除本产品的销售条款和条件声明的责任 , 其他问题 公司概不承担责任。并且,我公司对本产品的销售和使用不作任何明示或暗示的担保,包括对 产品的特定用途适用性,适销性或对任何专利权,版权或其它知识产权的侵权责任等均不作担 保,本公司可能随时对产品规格及产品描述做出修改,恕不另行通知。

# 联系我们

- 品 牌: KLHA/快乐海岸
- 地 址: 上海市宝山区南东路 215 号 8 幢 快乐海岸品牌事业部
- 中文站: http://www.klha.com
- 国际站: http://www.sonbus.com
- SKYPE : soobuu
- 邮 箱: sale@sonbest.com
- 电话: 86-021-51083595 / 66862055 / 66862075 / 66861077